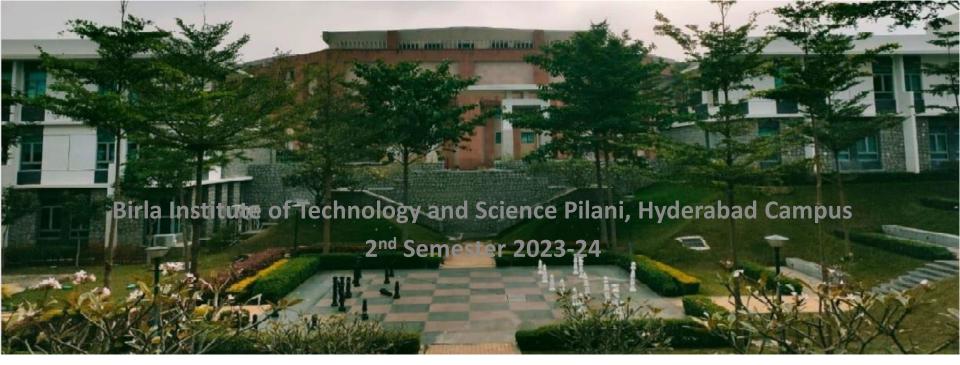

18.01.2024

### **BITS F464: Machine Learning**

#### MACHINE LEARNING FRAMEWORKS

Chittaranjan Hota, Sr. Professor

Dept. of Computer Sc. and Information Systems
hota@hyderabad.bits-pilani.ac.in

## Recap

Do you need ML to calculate Payroll?

ISRO's Chandrayaan-3 mission

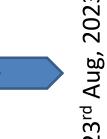

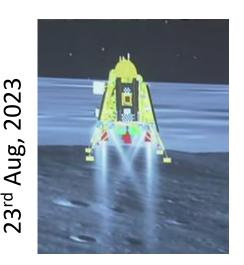

- Machine learning: Any change in a system that allows it to perform better the second time on repetition of the same task or on another task drawn from the same population.
  - -- Herbert Simon, 1983
- Clearly, being able to adapt & generalize are key to intelligence.

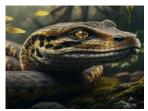

# ML Framework: Anaconda

- An ML framework is any tool, interface, or library that lets you develop
   ML models easily, without understanding the underlying algorithms.
- Anaconda is a distribution of the Python and R programming language for scientific computing suitable for ML.

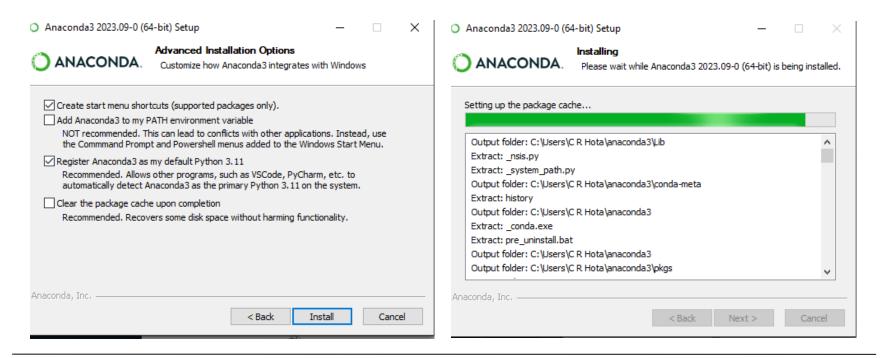

Source: https://www.anaconda.com/definitive-guide-to-ai-platforms

## Anaconda Navigator

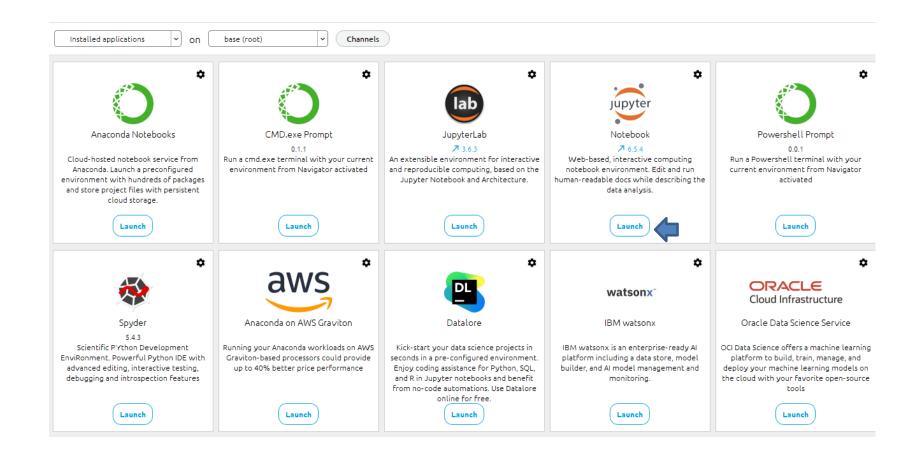

#### Notebook: Good Practices of Code Writing

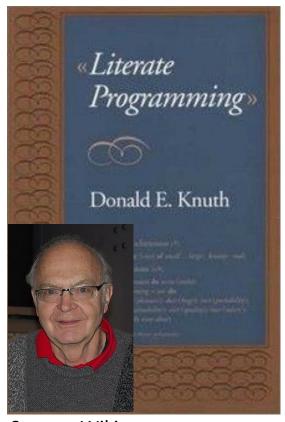

Source: Wiki

- Linear flow of execution.
- Little amount of code.
- Extract reusable code into a package.
- Clean it before storing it in a repository or sharing it with others.
- Develop your code as a story with text,
   small code fragments and images.

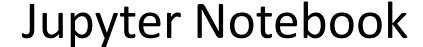

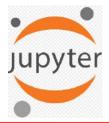

An interactive web application for creating and sharing computational documents.

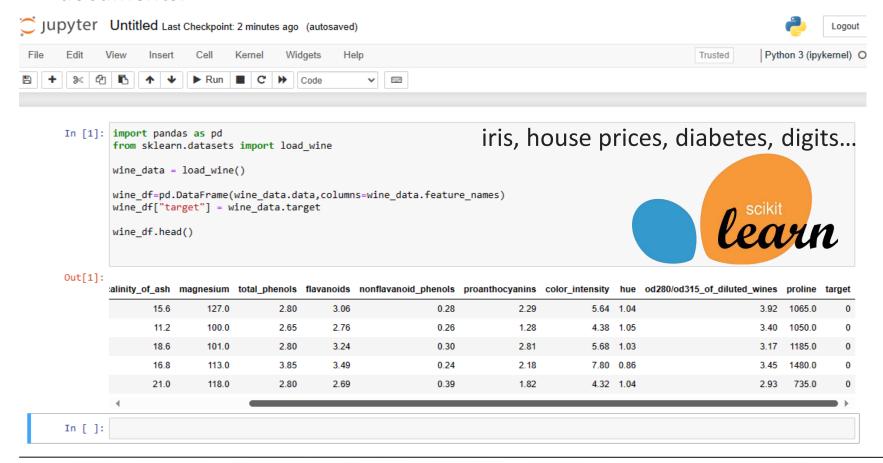

## Scikit-Learn Example Continued...

```
from sklearn.preprocessing import StandardScaler
x = wine_df[wine_data.feature_names].copy()
y = wine df["target"].copy()
scaler = StandardScaler()
scaler.fit(X)
                           1.013008931
X scaled = scaler.transform(X.values)
                                             //MinMaxScaler : (0,1)
print(X_scaled[0])
                   //Other things possible: Missing val., Redundant val.
from sklearn.model_selection import train_test_split
X train scaled, X test scaled, y train, y test = train test split(X scaled,
y, train_size=.7, random_state=25)
from sklearn.linear_model import LogisticRegression
logistic_regression = LogisticRegression()
logistic_regression.fit(X_train_scaled, y_train)
log_reg_preds = logistic_regression.predict(X_test_scaled)
```

Source: https://www.datacamp.com/tutorial/machine-learning-python

## Classification Reports

from sklearn.metrics import classification\_report

# Store model predictions in a dictionary which makes it's easier to iterate through the model and print the results.

| Logistic Regression Results: |           |        |          |         |  |
|------------------------------|-----------|--------|----------|---------|--|
|                              | precision | recall | f1-score | support |  |
|                              |           |        |          | 4-      |  |
| 0                            | 1.00      | 1.00   | 1.00     | 17      |  |
| 1                            | 1.00      | 0.92   | 0.96     | 25      |  |
| 2                            | 0.86      | 1.00   | 0.92     | 12      |  |
| 200111201                    |           |        | 0.96     | 54      |  |
| accuracy                     |           |        |          |         |  |
| macro avg                    | 0.95      | 0.97   | 0.96     | 54      |  |
| weighted avg                 | 0.97      | 0.96   | 0.96     | 54      |  |

Source: https://www.datacamp.com/tutorial/machine-learning-python

## **Anaconda Cloud Option**

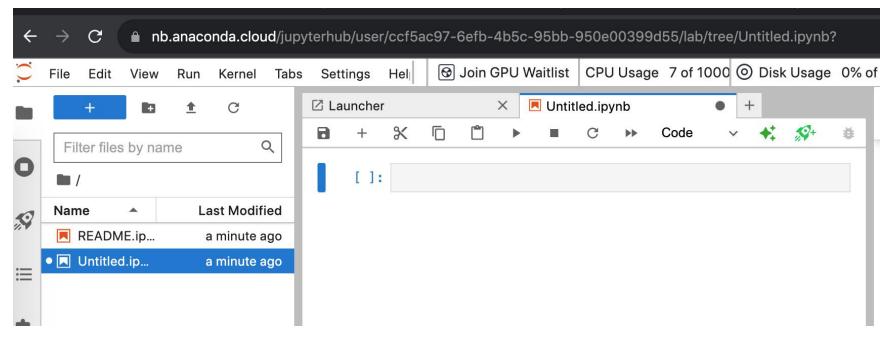

You can install in both the standalone and cloud options, many other packages/libraries like:

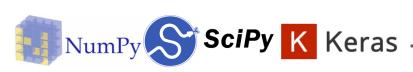

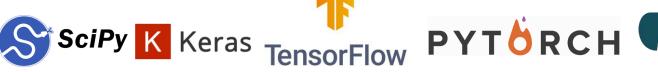

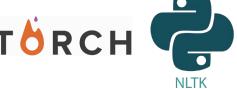

#### An alternative to Anaconda

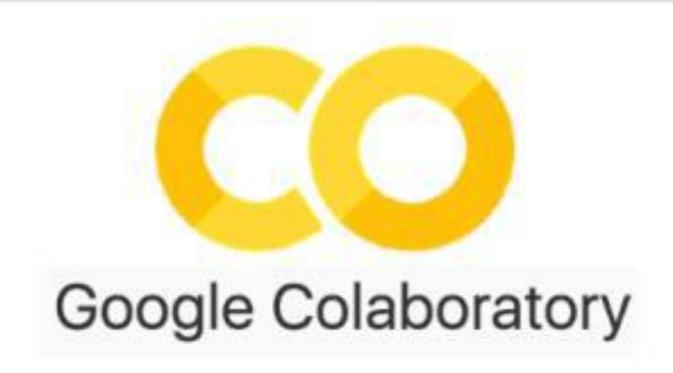

- Sharing is allowed in which one?
- More powerful hardware (TPU/ GPU etc. are available in which one?

## Google Colab Continued...

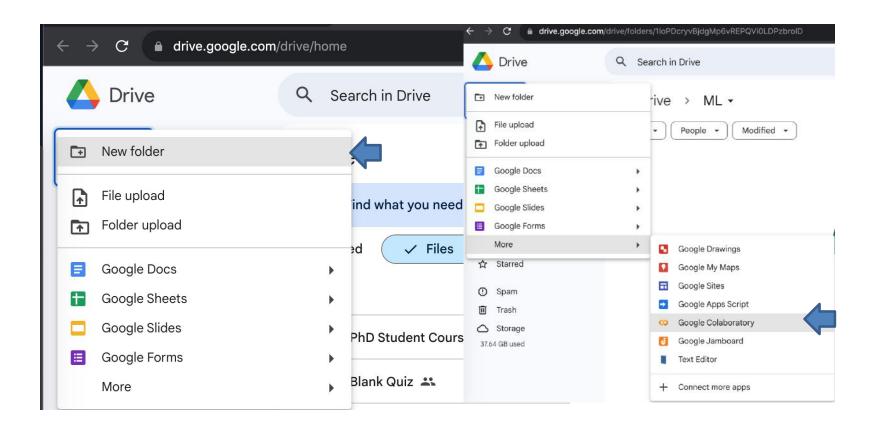

#### Continued...

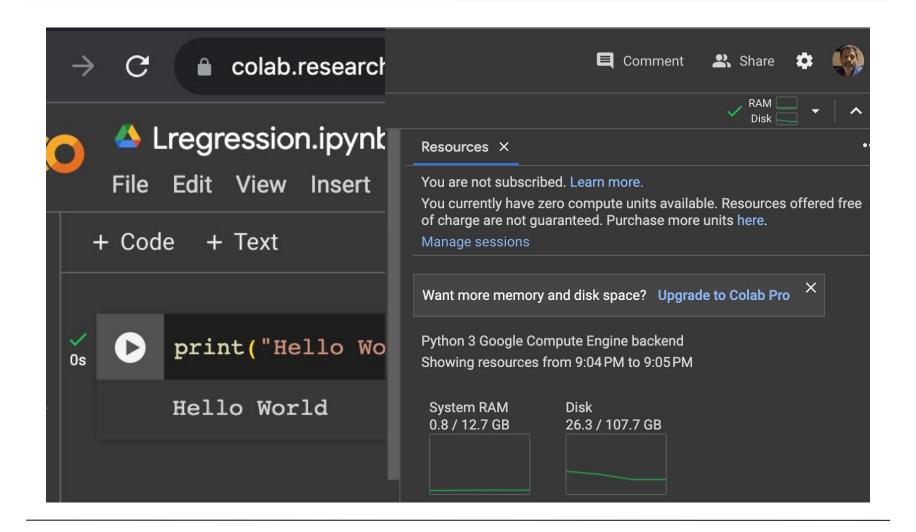

```
model=LinearRegression(fit intercept=True)
Continued.
                              model.fit(x[:,np.newaxis], y)
                             xfit=np.linspace(0,10,100)
                               yfit=model.predict(xfit[:, np.newaxis])
                               plt.plot(xfit,yfit, color="black")
                               plt.plot(x,y, 'o')
This is the first statement in Co # The following will draw as many line segments as there are columns in matrices x and y
                               plt.plot(np.vstack([x,x]), np.vstack([y, model.predict(x[:, np.newaxis])]), color="red");
                                          0.52631579 1.05263158 1.57894737 2.10526316 2.63157895
                               ſ 0.
     import numpy as np
                                3.15789474 3.68421053 4.21052632 4.73684211 5.26315789 5.78947368
                                6.31578947 6.84210526 7.36842105 7.89473684 8.42105263 8.94736842
     import matplotlib.pypl
                               9.47368421 10.
                               import sklearn
                                8.26587789 8.21706384 9.31783378 10.88428271 11.67035936 14.03322088
                                14.39261667 14.80588554 16.18070534 17.12314801 19.33618434 18.68957858
                                20.26043612 20.14590426]
     np.random.seed(0)
             # Number of dat
     n=20
                                20.0
     x=np.linspace(0, 10, n
     y=x*2 + 1 + 1*np.randc
                                17.5
     print(x)
     print(y)
                                15.0
                                12.5
                     0.526315
     10.
       3.15789474
                     3.684210
                                10.0
       6.31578947
                     6.842105
       9.47368421 10.
                                7.5
     8.217063
       8.26587789
                                5.0
      14.39261667 14.805885
      20.26043612 20.145904
                                2.5
```

from sklearn.linear model import LinearRegression

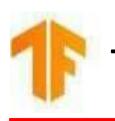

#### **TensorFlow**

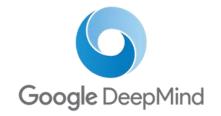

- Supports distributed ML
- Large-scale ML models in real-world applications (Production environment)
- What is a Tensor?
  - A multi-dimensional array on which mathematical operations can be performed. (Ex: Addition of two tensors)

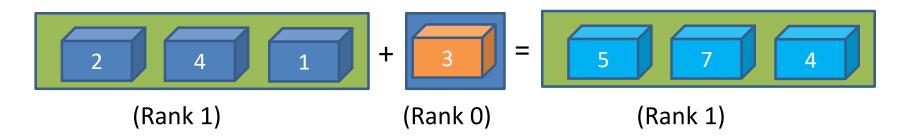

GPU acceleration for Tensors

#### Tensors Continued...

```
import tensorflow as tf
    import numpy as np
    rank 0 tensor = tf.constant(4)
    print(rank 0 tensor)
                                                                                    20
                                                                                                         23
                                                                                                                24
    rank 1 tensor = tf.constant([2.0, 3.0, 4.0])
    print(rank 1 tensor)
   rank 2 tensor = tf.constant([[1, 2],
                                                                               10
                                                                                            12
                                                                                                    13
                                                                                                           14
                                                                                                                29
                               [3, 4],
                               [5, 6]], dtype=tf.float16)
                                                                                                      4
   print(rank 2 tensor)
                                                                                                          19
   rank 3 tensor = tf.constant([
                                                                                               8
                                                                                                      9
     [[0, 1, 2, 3, 4],
      [5, 6, 7, 8, 9]],
     [[10, 11, 12, 13, 14],
      [15, 16, 17, 18, 19]],
     [[20, 21, 22, 23, 24],
      [25, 26, 27, 28, 29]],])
   print(rank 3 tensor)
tf.Tensor(4, shape=(), dtype=int32)
   tf.Tensor([2. 3. 4.], shape=(3,), dtype=float32)
   tf.Tensor(
                                                               A Tensor can hold strings too.
   [[1. 2.]
    [3. 4.]
    [5. 6.]], shape=(3, 2), dtype=float16)
   tf.Tensor(
    [5 6 7 8 9]]
                                                          tensor of strings = tf.constant(["BITS Pilani",
    [[10 11 12 13 14]
                                                                                                 "Hyderabad Campus",
     [15 16 17 18 19]]
                                                                                                 "Telangana"])
    [[20 21 22 23 24]
                                                          print(tensor of strings)
     [25 26 27 28 29]]], shape=(3, 2, 5), dtype=int32)
```

## TensorFlow: Computational Graphs

```
import tensorflow as tf
a = 20
b = 10
c = 4
d = 2
sum = a + b
prod1 = sum * c
prod2 = a*b*c
quo = prod2/d
val = prod1 + quo
print(val)
```

```
20 a + sum * prod1 10 b a c prod2 quo quo
```

# Load the TensorBoard notebook extension. %load\_ext tensorboard import tensorboard

520.0

For you to explore...

## TensorFlow with Keras

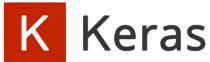

```
import tensorflow as tf
  print("TensorFlow version:", tf. version )
  mnist = tf.keras.datasets.mnist
  (x train, y train), (x test, y test) = mnist.load data()
  x_train, x_test = x_train / 255.0, x_test / 255.0
  model = tf.keras.models.Sequential([
    tf.keras.layers.Flatten(input shape=(28, 28)),
    tf.keras.layers.Dense(128, activation='relu'),
    tf.keras.layers.Dropout(0.2),
    tf.keras.layers.Dense(10)
  predictions = model(x train[:1]).numpy()
  predictions
  tf.nn.softmax(predictions).numpy()
  loss fn = tf.keras.losses.SparseCategoricalCrossentropy(from logits=True)
  loss fn(y train[:1], predictions).numpy()
  model.compile(optimizer='adam',loss=loss fn,metrics=['accuracy'])
  model.fit(x train, y train, epochs=5)
  model.evaluate(x test, y test, verbose=2)
→ TensorFlow version: 2.15.0
  Epoch 1/5
  Epoch 3/5
  Epoch 4/5
  Epoch 5/5
  313/313 - 1s - loss: 0.0774 - accuracy: 0.9756 - 553ms/epoch - 2ms/step
  [0.07737699896097183, 0.975600004196167]
```

Source: https://www.tensorflow.org/tutorials/

# O PyTorch

```
epoch 0, loss 67.04987335205078
epoch 1, loss 30.550050735473633
epoch 2, loss 14.291292190551758
epoch 3, loss 7.043418884277344
epoch 4, loss 3.807079315185547
epoch 5, loss 2.356700897216797
epoch 6, loss 1.701522707939148
epoch 7, loss 1.4004793167114258
epoch 8, loss 1.2572226524353027
epoch 9, loss 1.1843408346176147
epoch 10, loss 1.1429182291030884
```

• • •

```
epoch 489, loss 0.0010938026243820786
epoch 490, loss 0.0010780788725242019
epoch 491, loss 0.001062584575265646
epoch 492, loss 0.0010473171714693308
epoch 493, loss 0.0010322668822482228
epoch 494, loss 0.0010174255585297942
epoch 495, loss 0.001002818695269525
epoch 496, loss 0.0009883942548185587
epoch 497, loss 0.0009741996182128787
epoch 498, loss 0.0009601832716725767
epoch 499, loss 0.0009463919559493661
predict (after training) 4 7.964635848999023
```

```
import torch
from torch.autograd import Variable
x data = Variable(torch.Tensor([[1.0], [2.0], [3.0]]))
y data = Variable(torch.Tensor([[2.0], [4.0], [6.0]]))
class LinearRegressionModel(torch.nn.Module):
 def init (self):
    super(LinearRegressionModel, self). init ()
    self.linear = torch.nn.Linear(1, 1) # One in and one out
 def forward(self, x):
   y pred = self.linear(x)
    return y pred
our model = LinearRegressionModel()
criterion = torch.nn.MSELoss(size average = False)
optimizer = torch.optim.SGD(our model.parameters(), lr = 0.01)
for epoch in range(500):
  # Forward pass: Compute predicted y by passing x to the model
 pred y = our model(x data)
  # Compute and print loss
  loss = criterion(pred y, y data)
  # Zero gradients, perform a backward pass, and update the weights.
  optimizer.zero grad()
 loss.backward()
  optimizer.step()
 print('epoch {}, loss {}'.format(epoch, loss.item()))
new var = Variable(torch.Tensor([[4.0]]))
pred y = our model(new var)
print("predict (after training)", 4, our model(new var).item())
```

# Thank you!